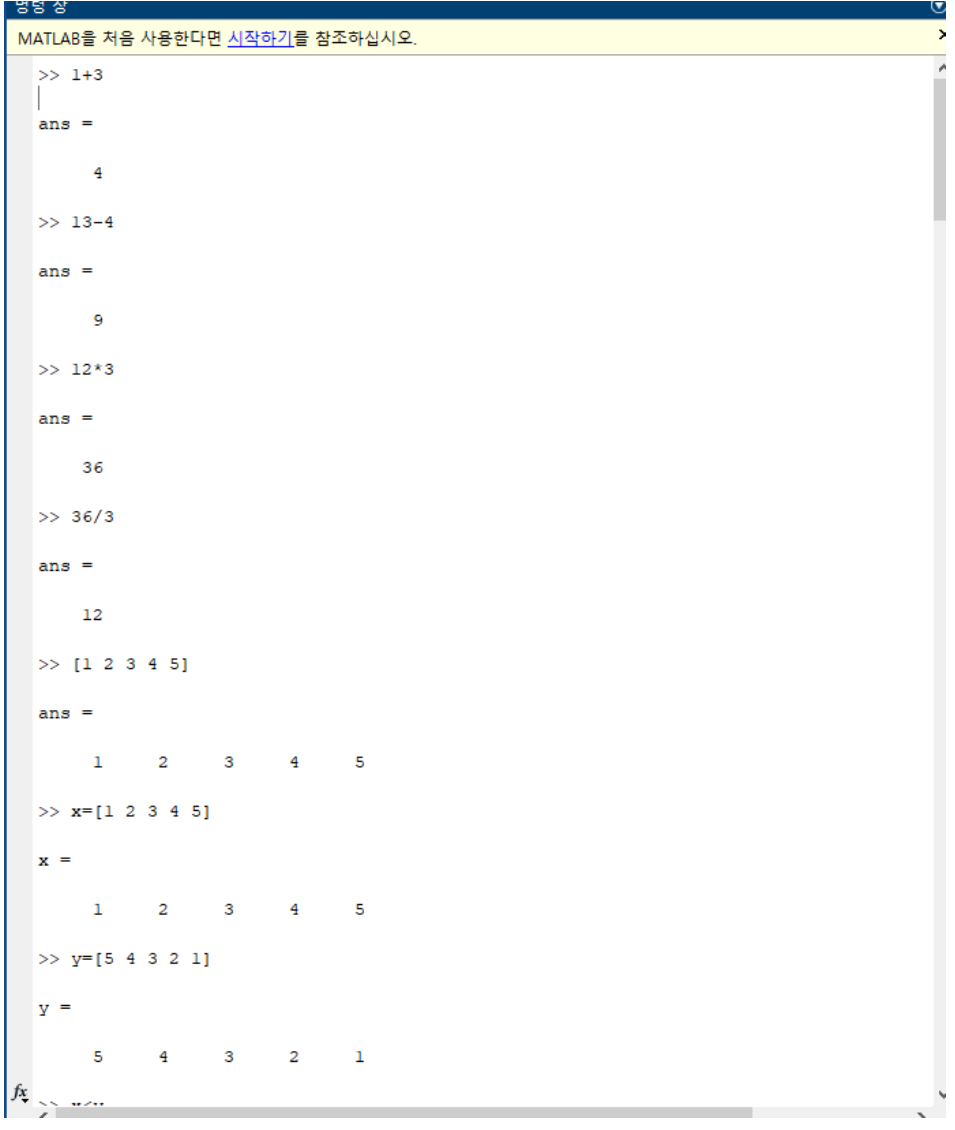

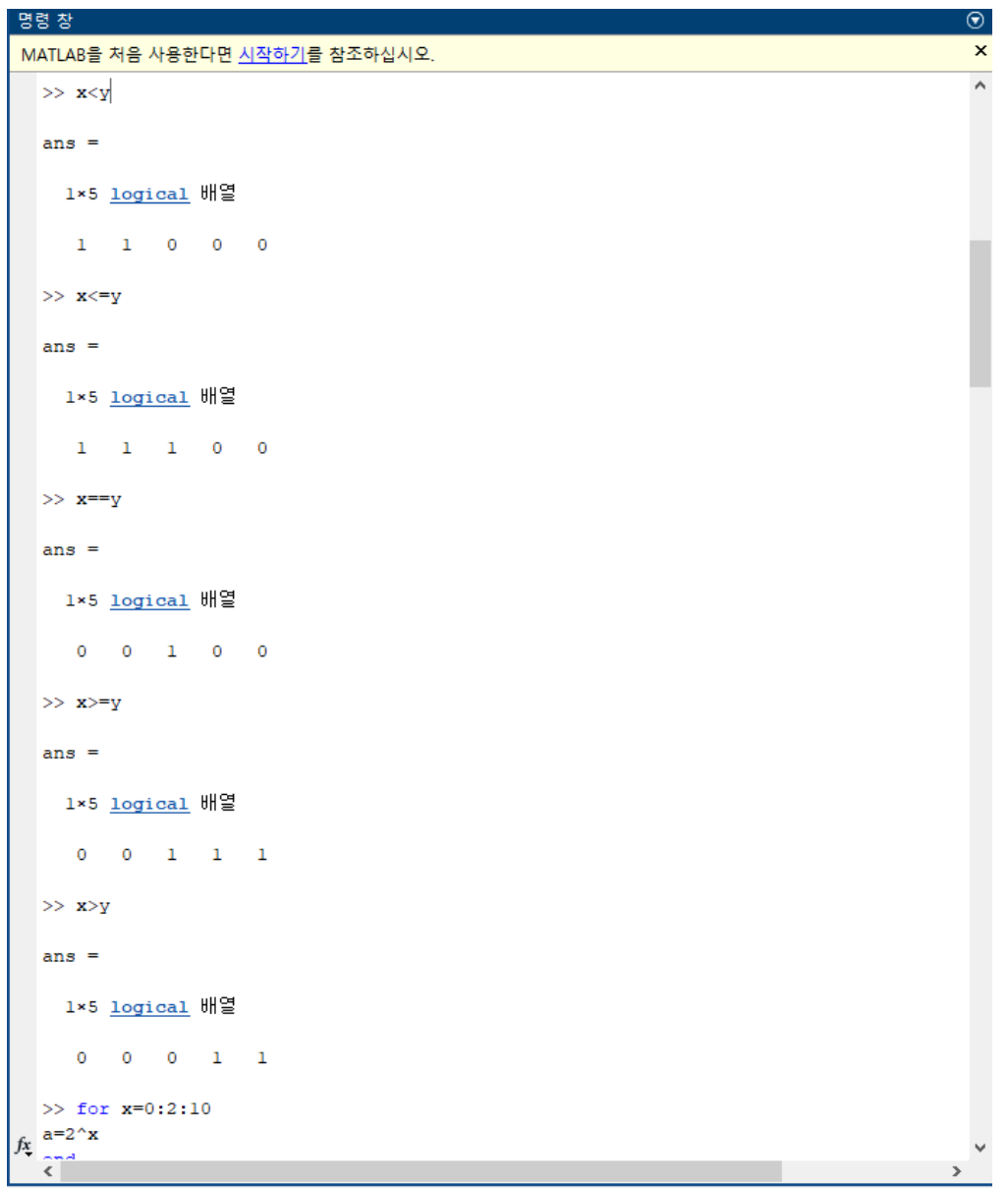

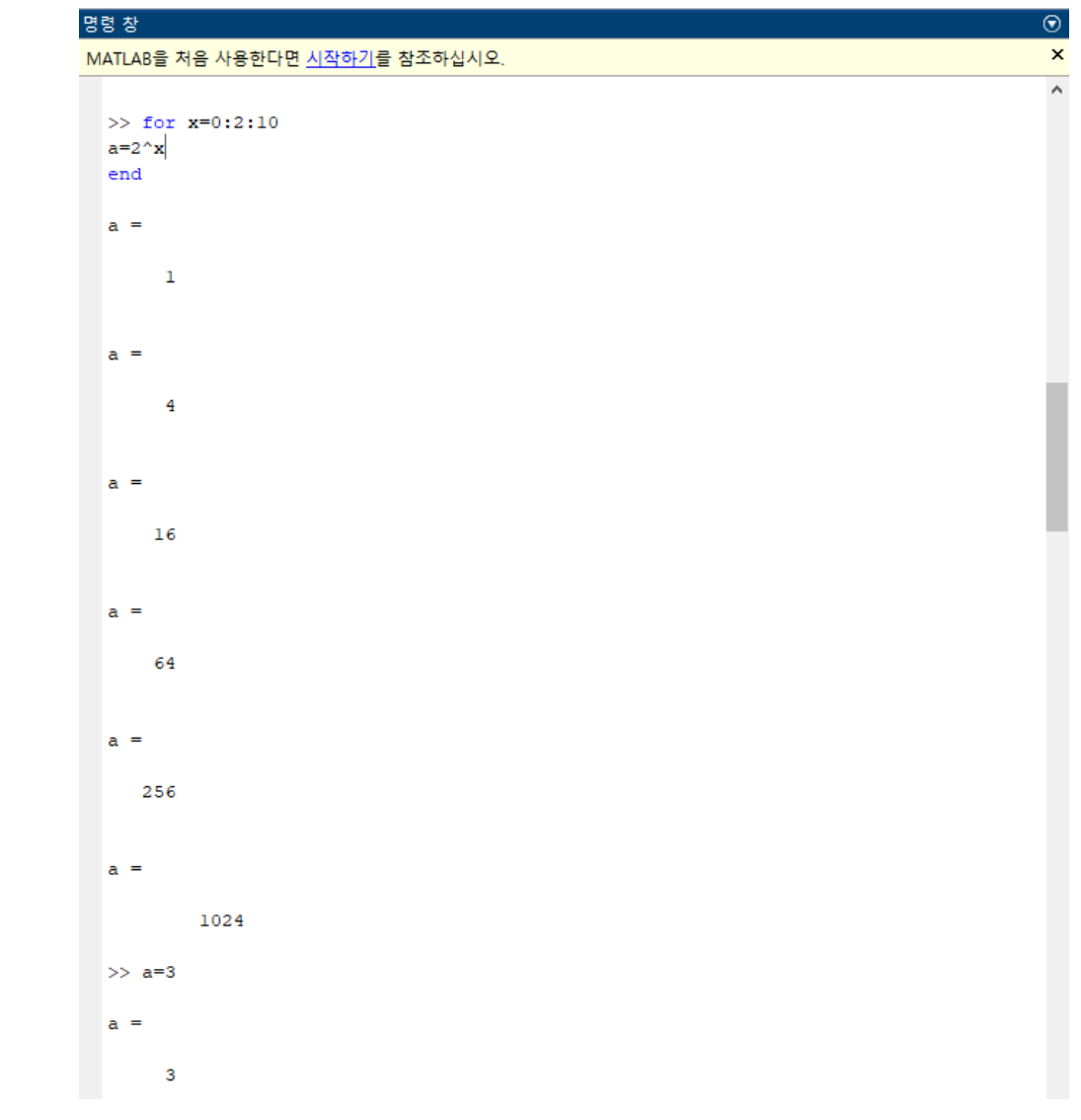

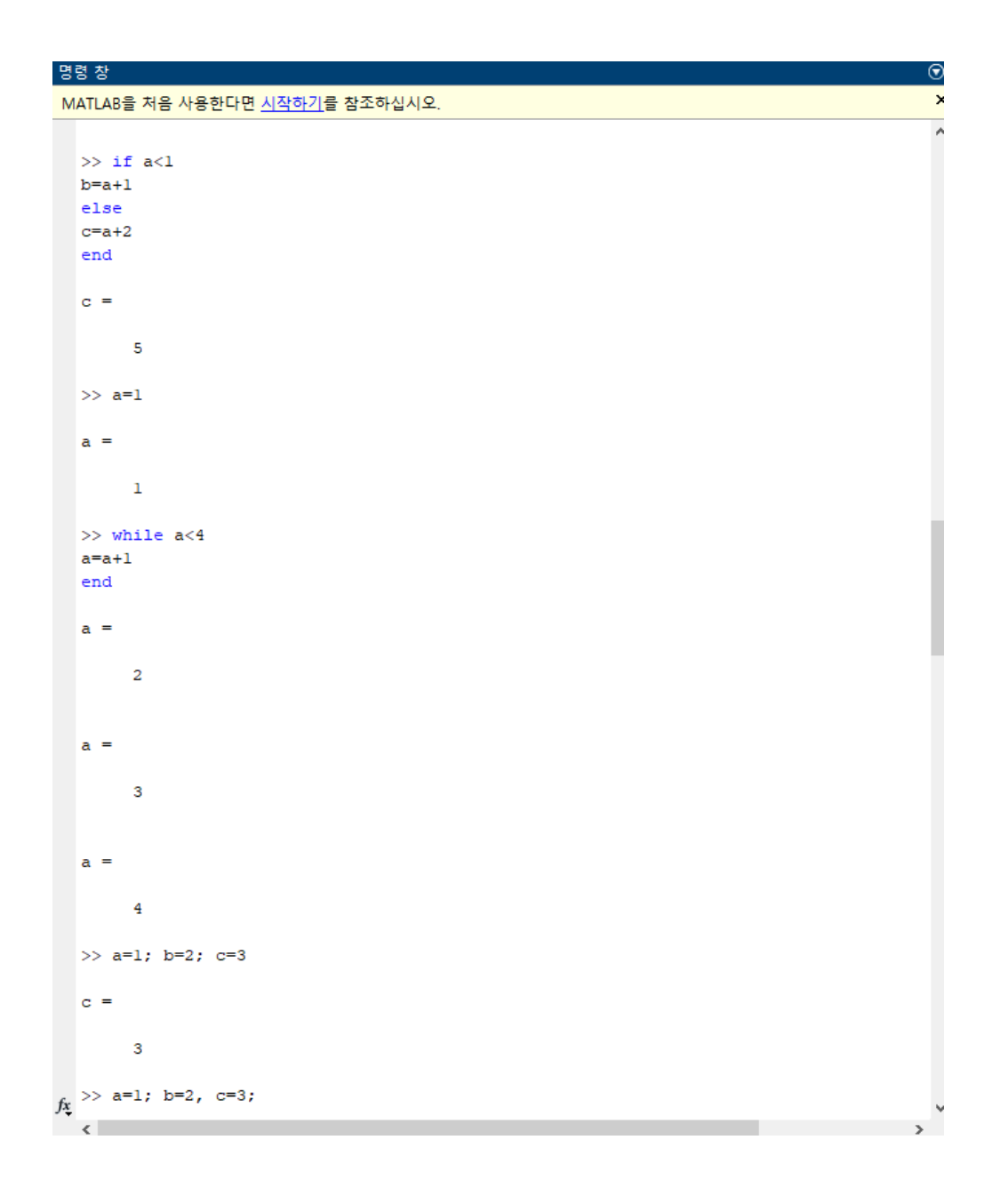

```
MATLAB을 처음 사용한다면 시작하기를 참조하십시오.
```
명령 창

```
>> a=1; b=2, c=3;
 b =\overline{2}>> plot(x,y,'--rs','LineWidth',2,'MarkerEdgeColor','k','MarkerSize',10)<br>>> f=inline('x^3+6*x-2','x')
 f =인라인 함수:
        f(x) = x^3 + 6*x - 2\gg f(3)
 ans =-43>> f([3,4,5])<br>다음 사용 중 오류가 발생함: <u>inlineeval</u><br>인라인 표현식의 오류 ==> x^3+6*x-2<br>차원미 정확하지 않마 행렬을 거듭제곱할 수 없습니다. 행렬미 정사각 행렬미고 지수 값미 스칼라인지<br>확인하십시오. 행렬의 각 요소에 대해 개별적으로 연산을 수행하려면 요소별 거듭제곱 연산에<br>POWER(.^)를 사용하십시오.
 오류 발생: <mark>인덱심</mark> (23<u>번 라인</u>)<br>INLINE_OUT_ = inlineeval(INLINE_INPUTS_, INLINE_OBJ_.inputExpr, INLINE_OBJ_.expr); \$fok<DILEVAL>
 >> f([3 4 5])>> f(13 ª 5)<br>다음 사용 중 오류가 발생함: <u>inlineeval</u><br>인라인 표현식의 오류 ==> x^3+6*x-2<br>차원이 정확하지 않아 행렬을 거듭제곱할 수 없습니다. 행렬이 정사각 행렬이고 지수 값이 스칼라인지<br>확인하십시오. 행렬의 각 요소에 대해 개별적으로 연산을 수행하려면 요소별 거듭제곱 연산에<br>POWER(.^)을 사용하십시오.
 오류 발생: <mark>인덱심</mark> (23번 라인)
     \verb|INLINEOUT_ = inlineeval(INLINE_INPUTS_, INLINE_OBJ_.inputError, INLINE_OBJ_expr); % \verb|fok<CDILEVAL||\\>> f=inline('x,^3+6*x-2','x')
\mathbf{f} =
        인라인 함수:
        f(x) = x^2 + 6x - 2>> f(13 4 51)ans =43 86 153
 \gg x=linspace (0,5,6)
 x =\bullet1 \qquad 2 \qquad 3 \qquad 4\sim 5
 >> y=linspace(0,2*pi,100); x=2*cos(t); y=2*sin(t);
 Ht 은 (는) 인식할 수 없는 함수 또는 변수입니다.
 >> t=linspace(0,2*pi,100); x=2*cos(t); y=2*sin(t);
 \gg plot (x, y)>> piot(x,y)<br>>> plot(x,y,'--rs','LineWidth',2,'MarkerEdgeColor','k','MarkerSize',10)<br>>> x=10; y=[5 4 3 2 1];
 >> plot(x,y,'--rs','LineWidth',2,'MarkerEdgeColor','k','MarkerSize',10)<br>>> t=linspace(0,2*pi,100); x=2*cos(t);y=2*sin(t);
 \gg plot (x, y)>> plot(x.v): axis square:
 \gg plot (x, y)\gg plot(x, y); axis equal;
 \gg plot(x, y); axis image;
 \gg ones (3)
 ans =\begin{array}{ccccc} & 1 & & 1 \\ & 1 & & 1 \\ & 1 & & 1 \end{array}\, 1
       \begin{array}{c} 1 \\ 1 \end{array}
```
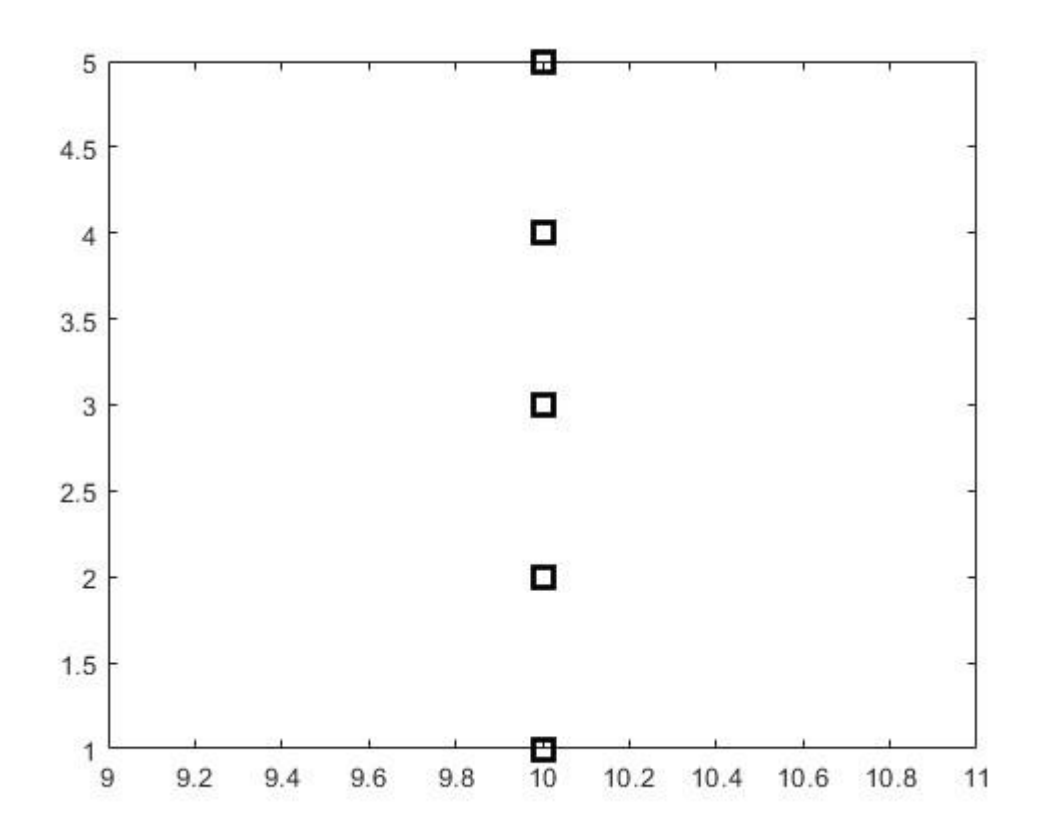

Figure 1. from "plot(x,y, '--rs', 'LineWidth', 2, 'MarkerEdgeColor', 'k', ... 'Markersize', 10)"

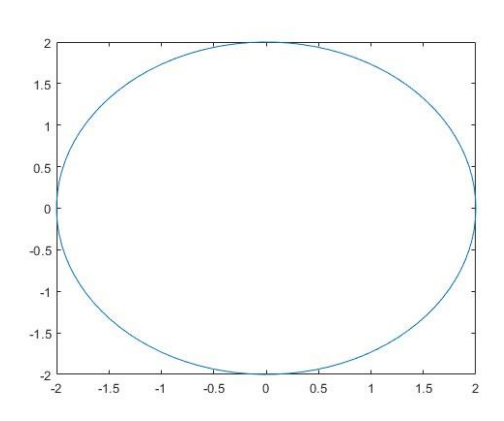

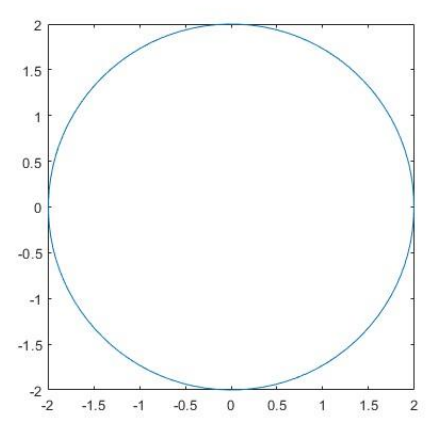

Figure 2.(left) from "plot(x,y)"

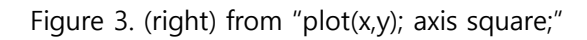

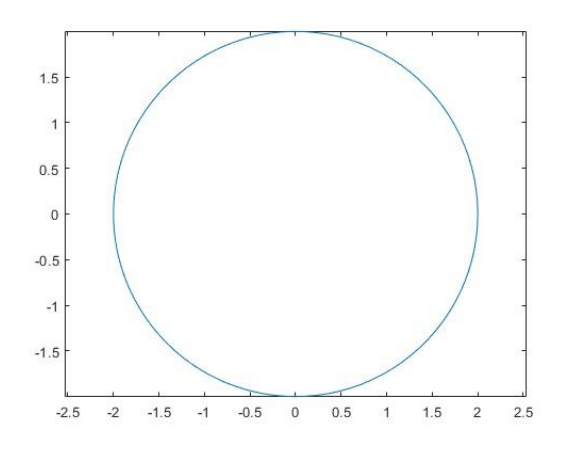

Figure 4. (left) from "plot(x,y); axis equal;"

Figure 5. (right) from "plot(x,y); axis image;"

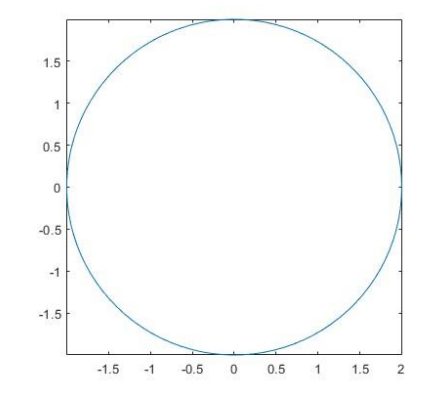

```
명령 창
MATLAB을 처음 사용한다면 시작하기를 참조하십시오.
   \gg zeros(2)
   ans =\begin{matrix} 0 & 0 \\ 0 & 0 \end{matrix}>> C=[1,2,3]; length(C)
   ans =\overline{\phantom{a}}>> A=[1 2 3; 4 5 6; 7 8 9];
   \gg sum (A)
   ans =12 \qquad 15 \qquad 18\Rightarrow abs (-3)
   ans =\overline{\mathbf{3}}>> fp=fopen('test.m','w');<br>>> fprint(fp,'%d %d\n',1,2);<br>'fprint'은(는) 인식할 수 없는 함수 또는 변수입니다.
   a =1.0e+03 *
\begin{array}{cccc} & 0.0010 & & 0.0020 \\ & 0.0035 & & 0.0045 \\ & & 0.1000 & & 1.0000 \end{array}>> Random_Matrix = \text{rand}(2, 3)\label{eq:random_matrix} \begin{minipage}{.4\linewidth} Random\_Matrix = \end{minipage}\gg rand('seed',3)
   \gg rand (2,3)ans =
```
 $\begin{array}{cccc} 0.5387 & 0.0512 & 0.3010 \\ 0.3815 & 0.2851 & 0.1277 \end{array}$ 

```
f_{\rm X} >>
```